# 51 E <u>i general i </u>

Topology and generation of a computational grid Aurélie Koch

 $2019 - 01 - 24$ 

Laboratory of Hydraulics, Hydrology and Glaciology

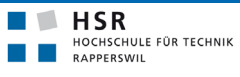

FHO Fachhochschule Ostschweiz

# **Outline**

- 1. New topology
- 2. Generation of a computational mesh for BASEMENT version 3.0

# **Topology: example of a trapezoidal channel** &

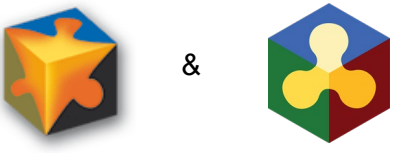

*Table 1: Geometry of the trapezoidal channel Table 2: Features of the quality mesh*

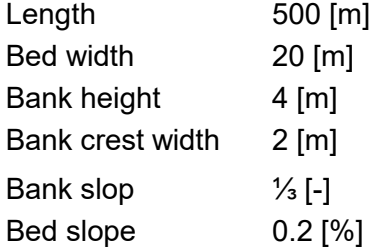

Geometry **BEO** Geometry **CONSISTENT AND RESOURCE ACCOUNT OF A GUALITY MESH** 

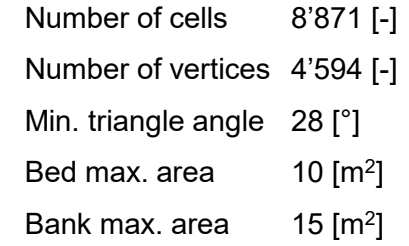

# **Topology: computational mesh** vs

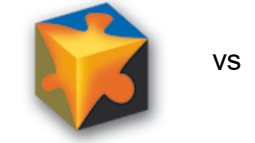

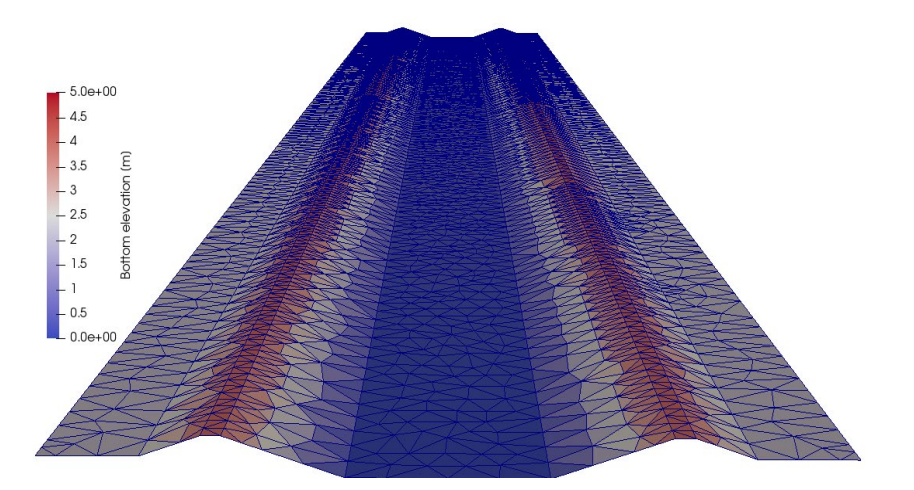

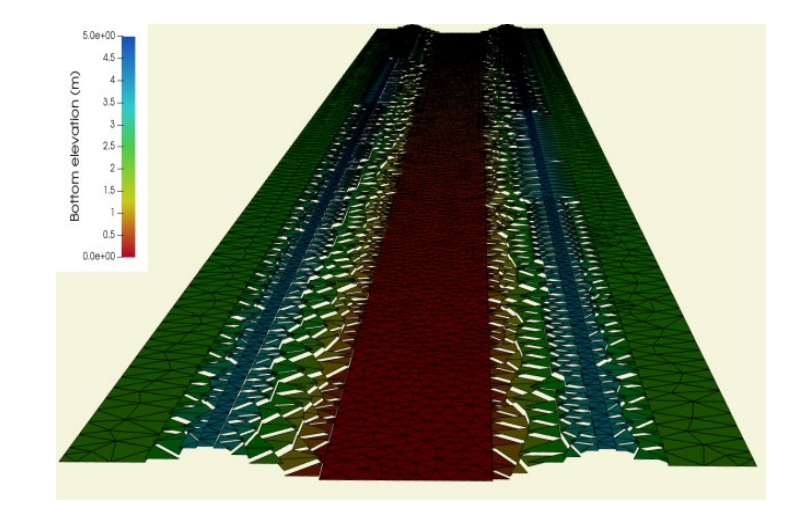

*Figure 1: 3D view of the trapezoidal channel BASEMENT version 2.8 Figure 2: 3D view of the trapezoidal channel BASEMENT version 3.0* 

### **ETH**zürich

# **Topology: elevation interpolation** vs

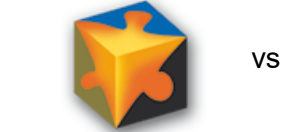

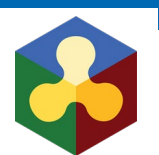

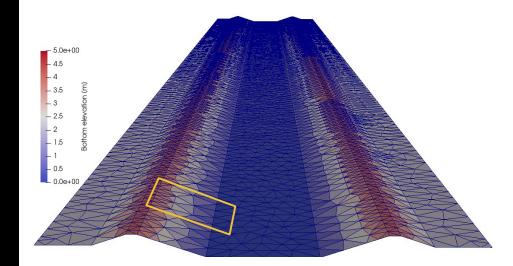

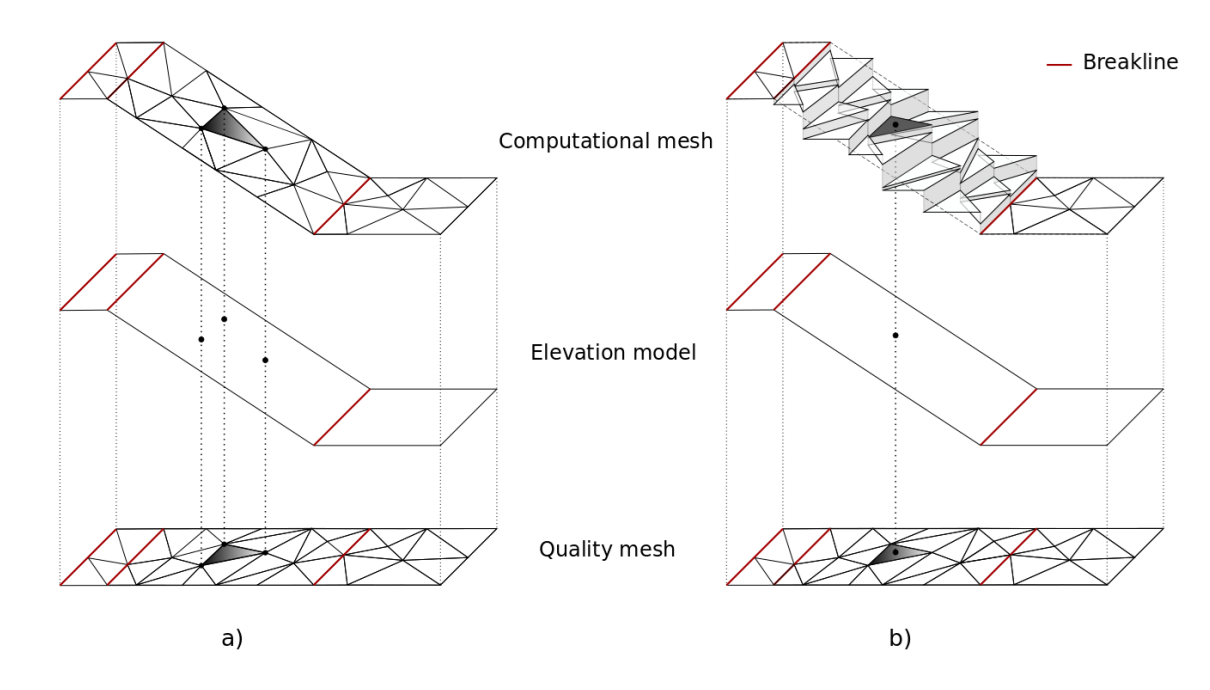

*Figure 3: Schematic sketch of the elevation interpolation methods a) BASEMENT version 2.x b) BASEMENT version 3.x* 

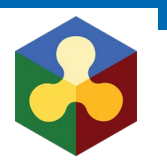

- Using computational mesh of v2.8 with v3.0
- Interpolation
	- Mean
	- Median
	- Minimum
	- Maximum
	- Weighted

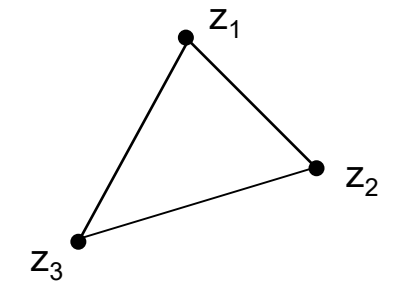

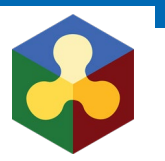

● Trapezoidal channel

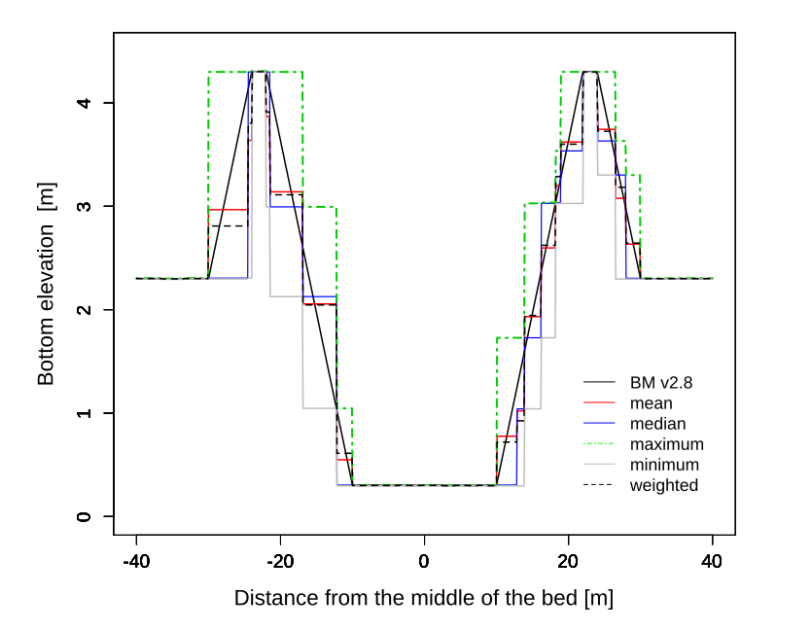

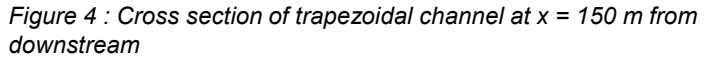

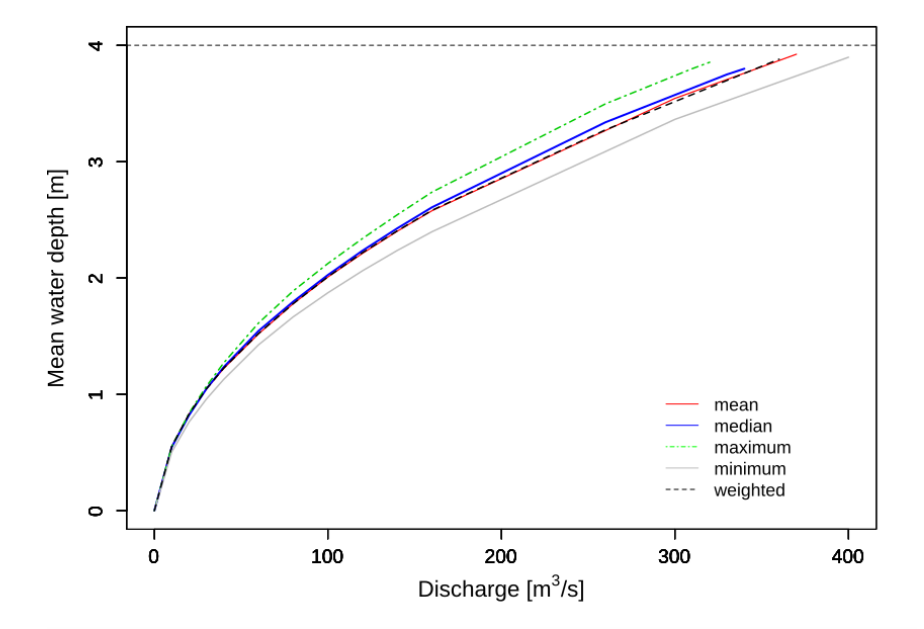

*Figure 5 : Stage-discharge relationship of the trapezoidal channel at the cross section x = 150 m from downstream* 

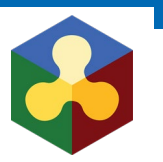

● Trapezoidal channel

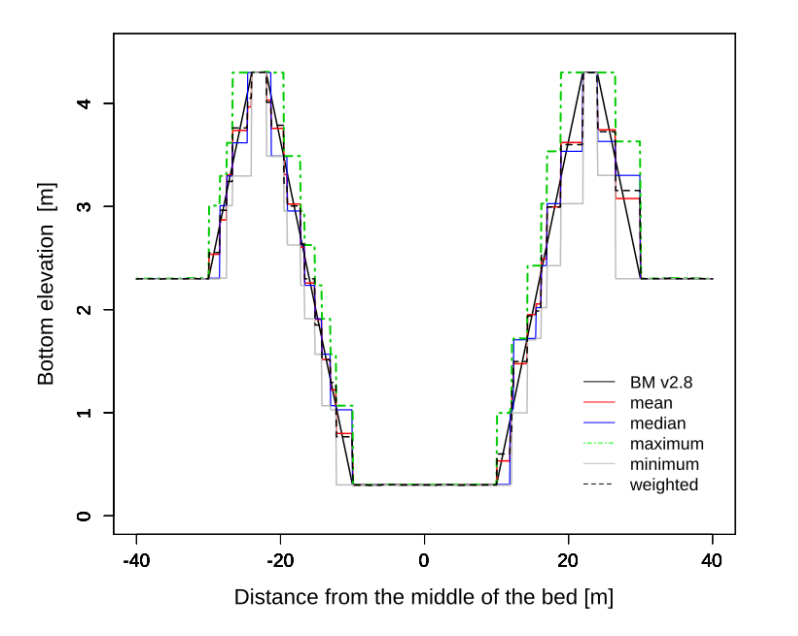

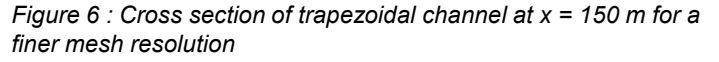

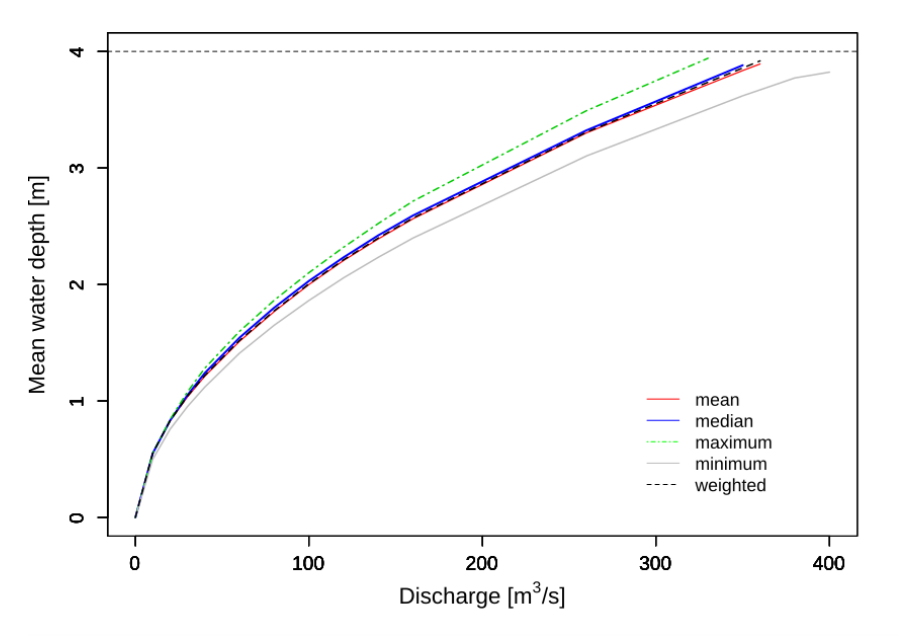

*Figure 7 : Stage-discharge relationship of the trapezoidal channel at the cross section x = 150 m for a finer mesh resolution* 

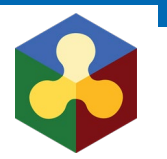

● Trapezoidal channel

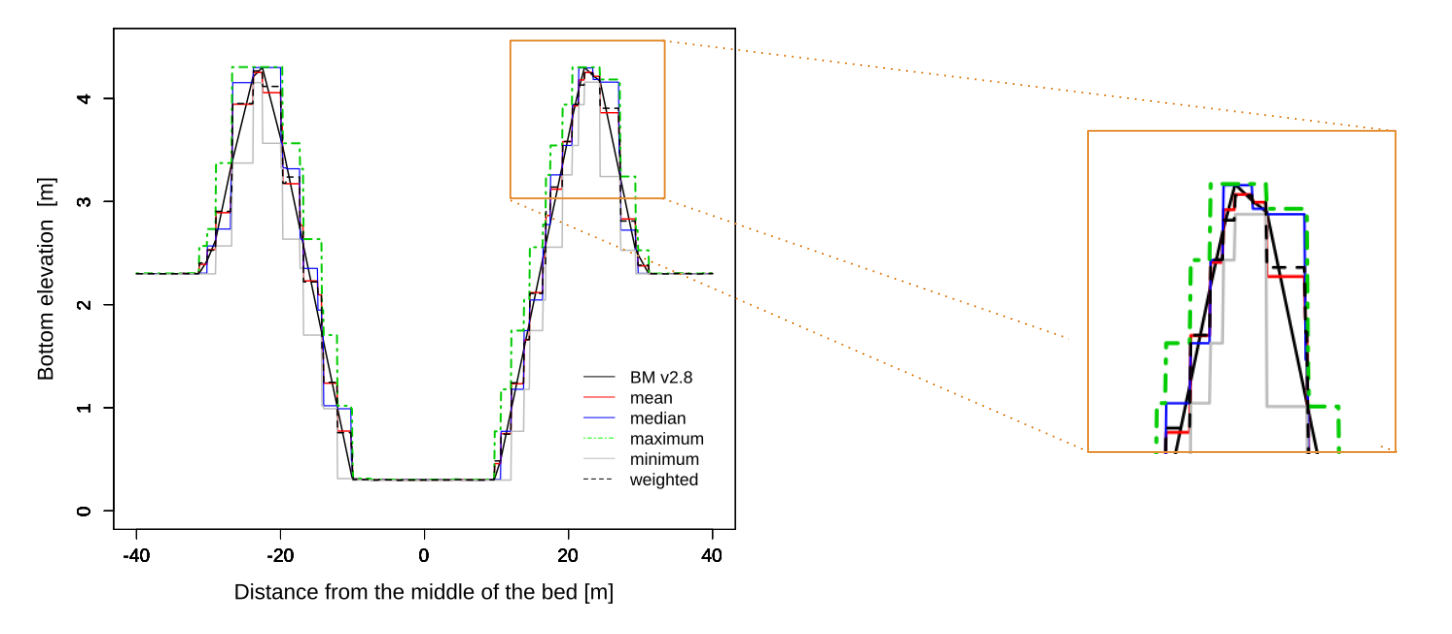

*Figure 8 : Cross section of trapezoidal channel at x = 150 m with only one breakline defined at the bank crest* 

# **Topology: summary**

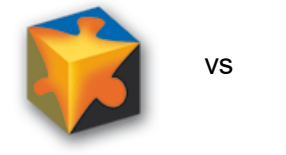

8

*Table 3: Summary of features for the computational mesh in BASEMENT*

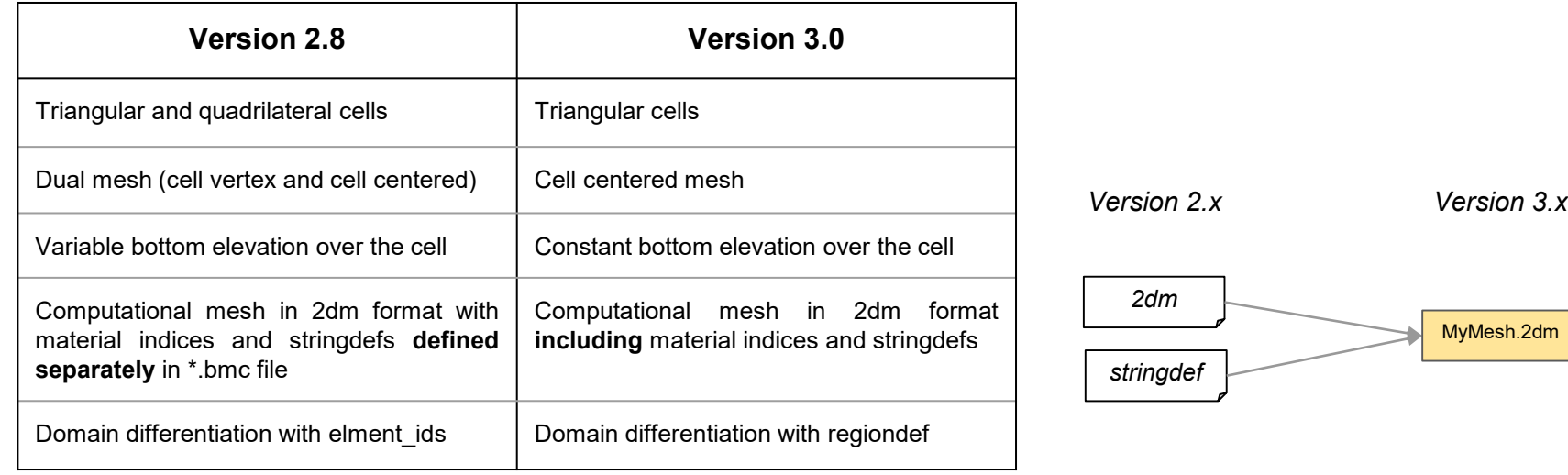

# **Topologie: conclusions**

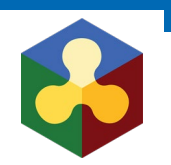

- New Topology
- Breaklines are considered differently
- Use of interpolated grid for v3.0 possible, but no common rule
- $\triangleright$  Create new model for v3.0 from scratch (grid generation and calibration)

# **Generation of a computational mesh for BASEMENT v3.x**

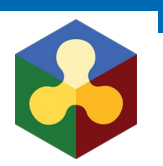

**QGIS** version 2.18 (not yet 3.x)

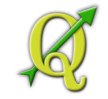

- **BASEmesh** plugin: new version 1.44 (release with BASEMENT v3.0)
- Two procedures:

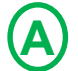

Common procedure for **small** meshes (< 50'000 - 100'000)

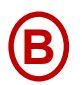

New procedure for **large** meshes

# **Small meshes**

- 1. Same procedure to generate .2dm file (BASEmesh)
- Modify the .2dm 2.

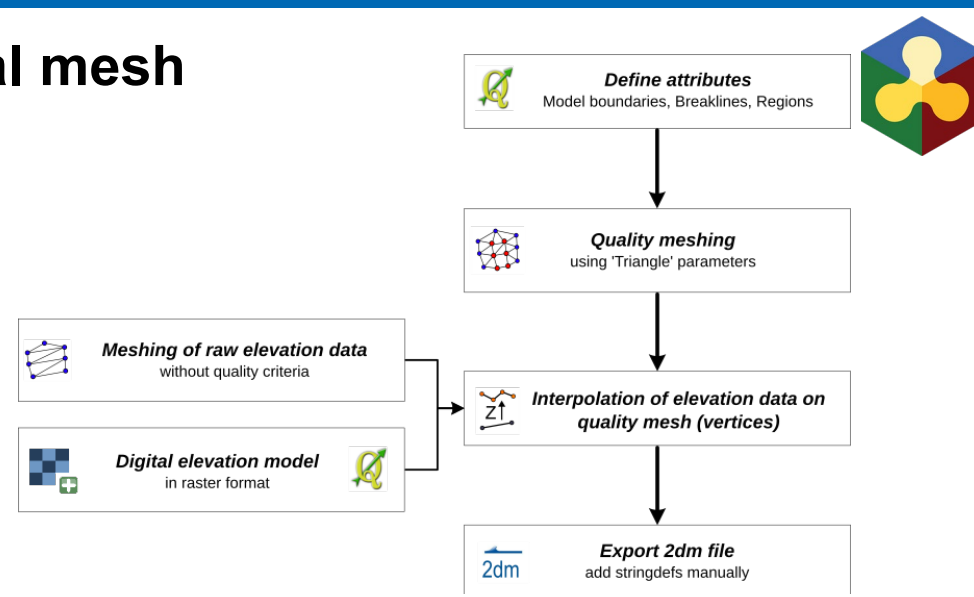

### **Small meshes A**

1. Same procedure to generate .2dm file (BASEmesh)

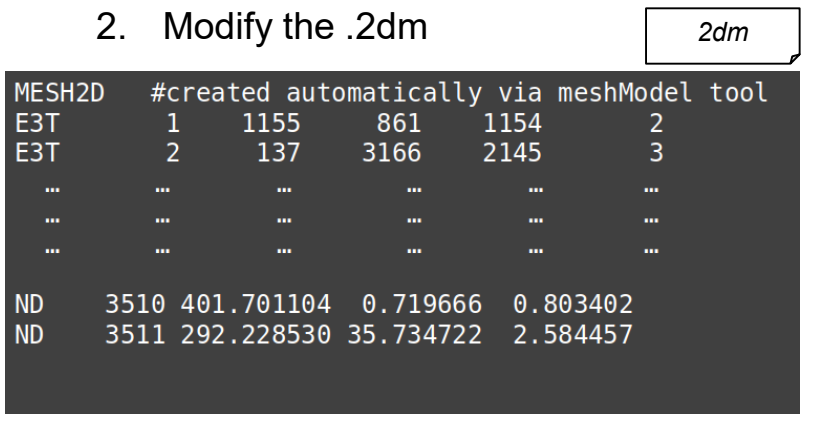

*Figure 9 : 2dm file resulting from the meshing process with BASEmesh Figure 10 : modified 2dm file for simulation with BASEMENT v 3.0* 

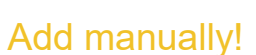

8

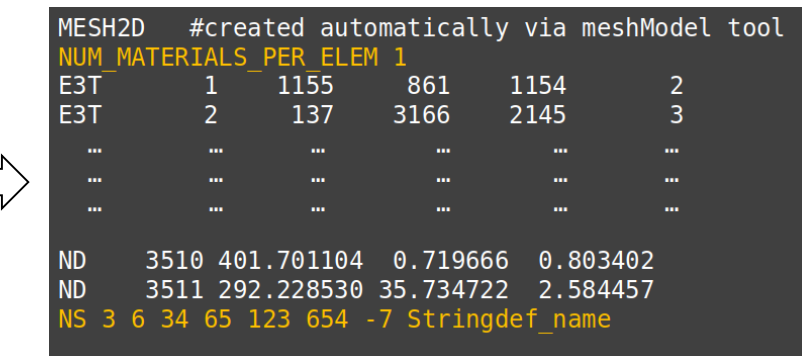

### **Small meshes A**

- 1. Same procedure to generate .2dm file (BASEmesh)
- 2. Modify the .2dm
- 3. Elevation interpolation methods
	- Mean
	- **Median**
	- Minimum

model.json

- **Maximum**
- Weighted

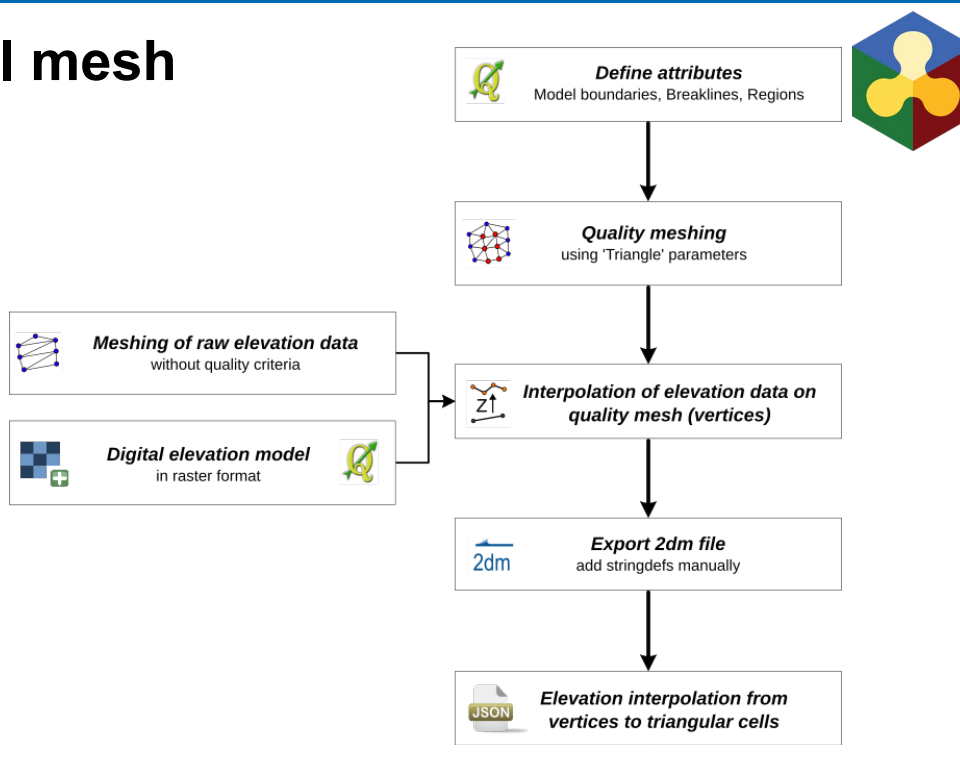

### **Small meshes A**

- 1. Same procedure to generate .2dm file (BASEmesh)
- 2. Modify the .2dm
- 3. Elevation interpolation methods
- 4. Simulation in BASEMENT v3.0

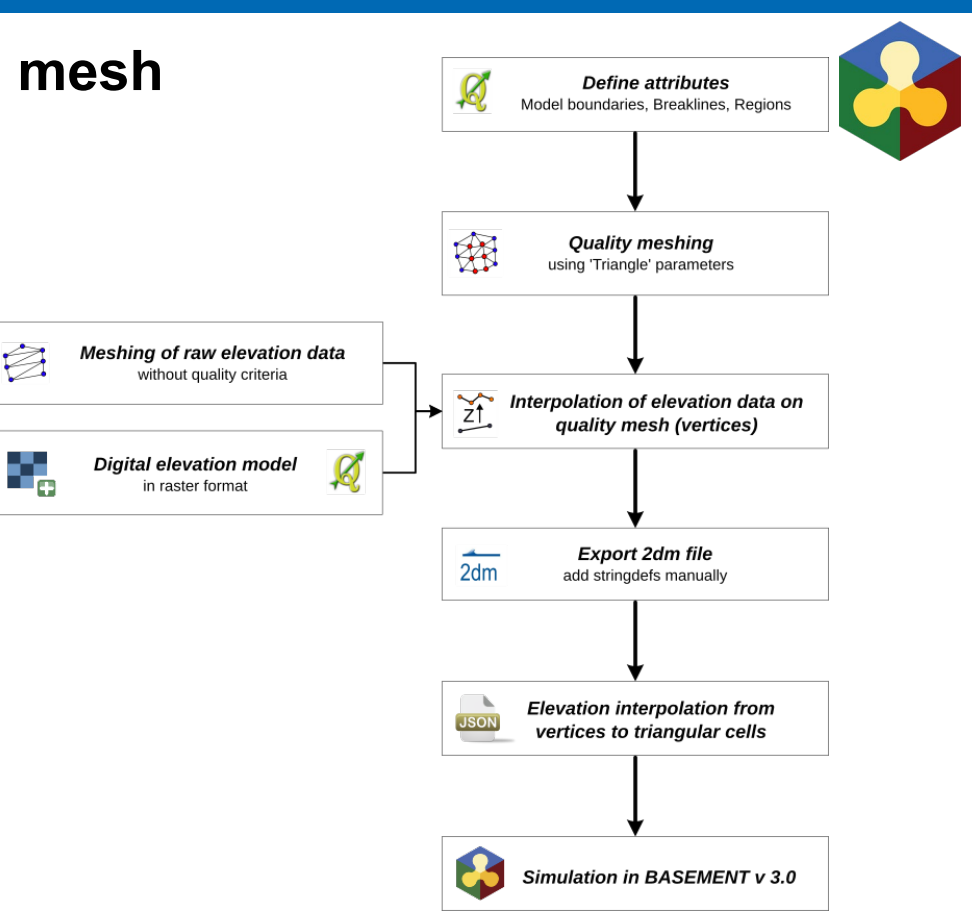

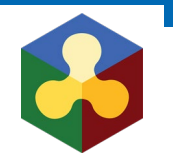

### **Large meshes** B

- Define attributes  $1<sup>1</sup>$
- 2. Quality mesh with BASEmesh 1.44

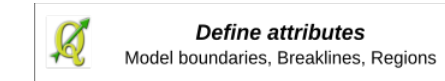

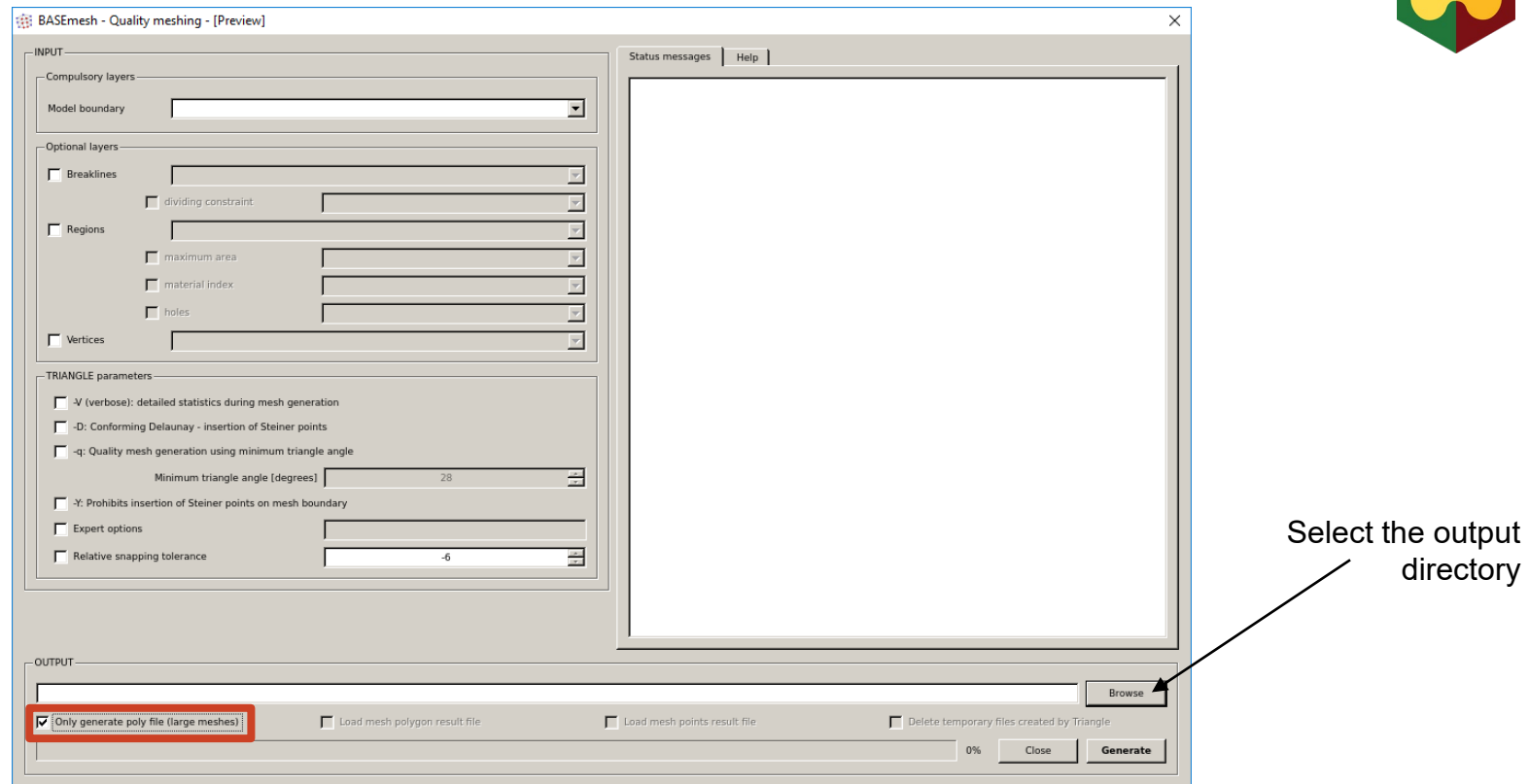

Figure 11: Quality meshing for large meshes, screenshot of BASEmesh GUI

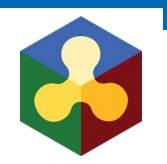

### **Large meshes** B

- Define attributes  $1_{-}$
- Quality mesh with BASEmesh 1.44  $2.$
- $3<sub>1</sub>$ Open a command window inside the output directory
- Execute the BASEmesh python script 4. BASE mesh.py to generate the 2dm

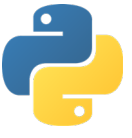

python /.../BASEmesh.py

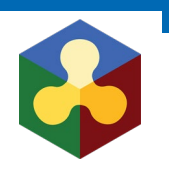

### **Large meshes B**

- 1. Define attributes
- 2. Quality mesh with BASEmesh 1.44
- 3. Open a command window inside the output directory
- 4. Execute the BASEmesh python script

BASEmesh.py to generate the 2dm

5. Simulation in BASEMENT v3.0

# Thank you

# **Questions?**